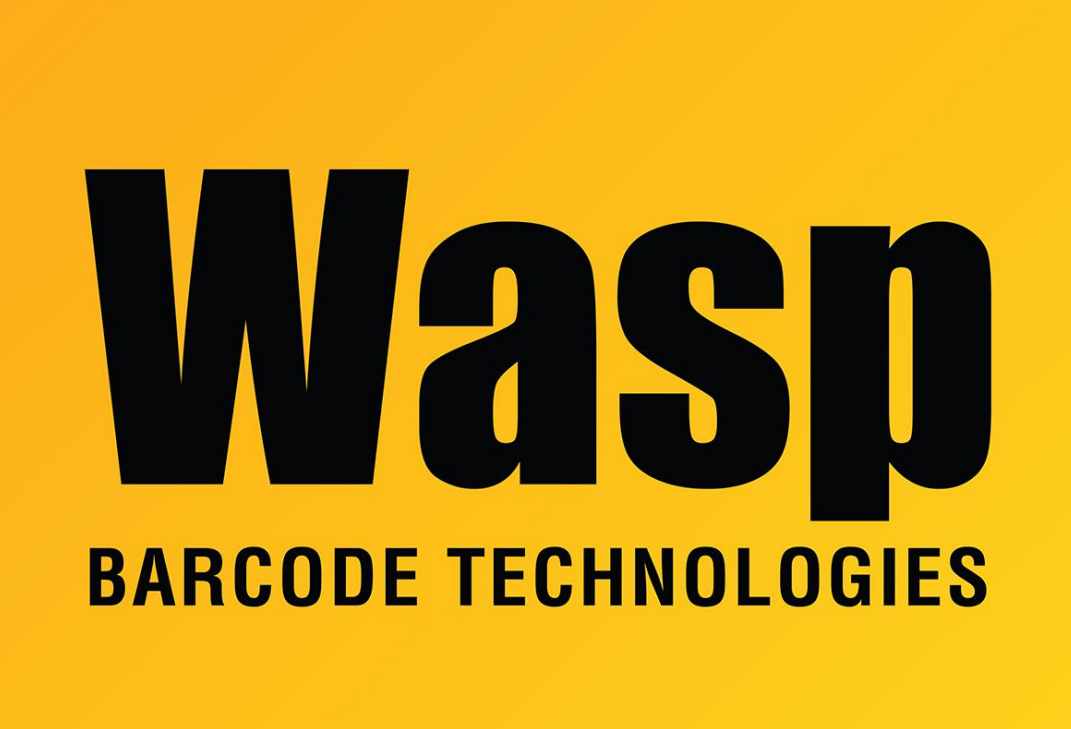

[Portal](https://support.waspbarcode.com/) > [Knowledgebase](https://support.waspbarcode.com/kb) > [Cloud](https://support.waspbarcode.com/kb/cloud) > [Cloud On-Premise: after installation, credential fields](https://support.waspbarcode.com/kb/articles/cloud-on-premise-after-installation-credential-fields-are-at-the-left-no-logo) [are at the left, no logo](https://support.waspbarcode.com/kb/articles/cloud-on-premise-after-installation-credential-fields-are-at-the-left-no-logo)

## Cloud On-Premise: after installation, credential fields are at the left, no logo

Scott Leonard - 2020-02-07 - in [Cloud](https://support.waspbarcode.com/kb/cloud)

The Cloud On-Premise installation completes successfully, but when attempting to browse to the login page, the username and password fields are left-justified, and the product logo does not appear.

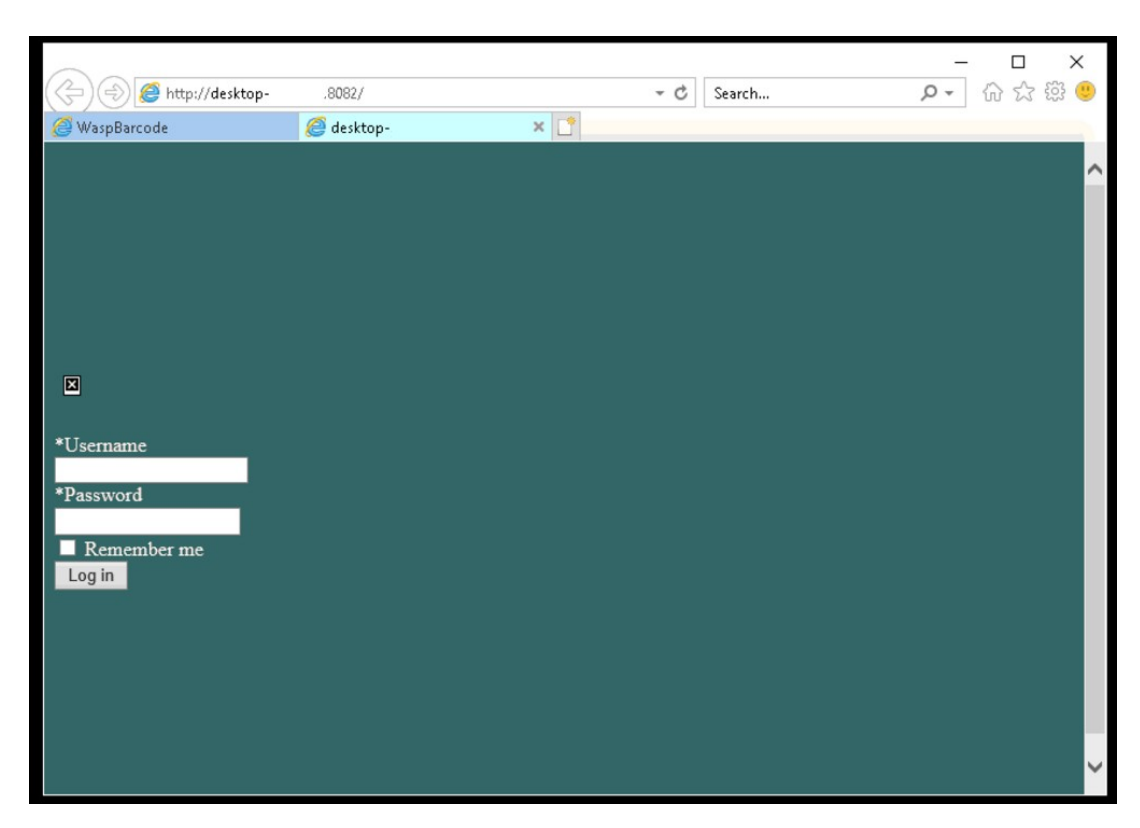

**Problem:** Certain IIS features were not enabled: Server-Side Includes, Static Content, and Static Content Compression.

**Resolution:** Enable these features as described in the Related Pages article below: "Cloud On-Premise installation: IIS Settings Prerequisites". Then refresh the browser.

**Note:** Earlier versions of the linked article did not list those features as required (though they are enabled by default).

Related Pages

[Cloud On-Premise installation: IIS Settings Prerequisites](https://support.waspbarcode.com/kb/articles/cloud-on-premise-installation-iis-settings-prerequisites)